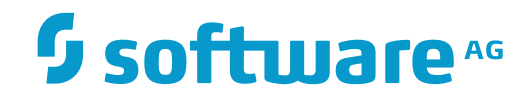

**Tamino**

**Tamino Data Loader**

Version 9.7

April 2015

**WEBMETHODS** 

This document applies to Tamino Version 9.7.

Specifications contained herein are subject to change and these changes will be reported in subsequent release notes or new editions.

Copyright © 1999-2015 Software AG, Darmstadt, Germany and/or Software AG USA, Inc., Reston, VA, USA, and/or its subsidiaries and/or its affiliates and/or their licensors.

The name Software AG and all Software AG product names are either trademarks or registered trademarks of Software AG and/or Software AG USA, Inc. and/or its subsidiaries and/or its affiliates and/or their licensors. Other company and product names mentioned herein may be trademarks of their respective owners.

Detailed information on trademarks and patents owned by Software AG and/or its subsidiaries is located at http://softwareag.com/licenses.

Use of this software is subject to adherence to Software AG's licensing conditions and terms. These terms are part of the product documentation, located at http://softwareag.com/licenses/ and/or in the root installation directory of the licensed product(s).

This software may include portions of third-party products. For third-party copyright notices, license terms, additional rights or restrictions, please refer to "License Texts, Copyright Notices and Disclaimers of Third-Party Products". For certain specific third-party license restrictions, please referto section E of the Legal Notices available under"License Terms and Conditions for Use of Software AG Products / Copyright and Trademark Notices of Software AG Products". These documents are part of the product documentation, located at http://softwareag.com/licenses and/or in the root installation directory of the licensed product(s).

Use, reproduction, transfer, publication or disclosure is prohibited except as specifically provided for in your License Agreement with Software AG.

#### **Document ID: INS-LOADERS-97-20160318**

# **Table of Contents**

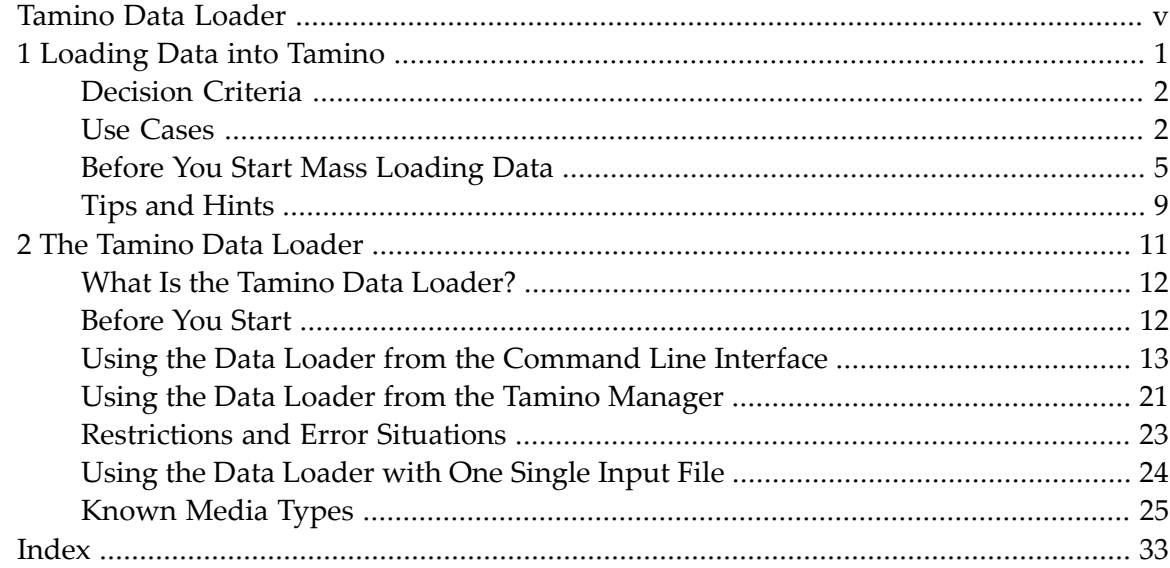

# <span id="page-4-0"></span>**Tamino Data Loader**

Tamino provides tools for loading and unloading small or large amounts of XML data into or from a Tamino database. Depending on your data loading situation, you can use the Tamino Interactive Interface, the Tamino X-Plorer or the Tamino Data Loader.

The documentation for the Tamino Data Loader is organized under the following headings:

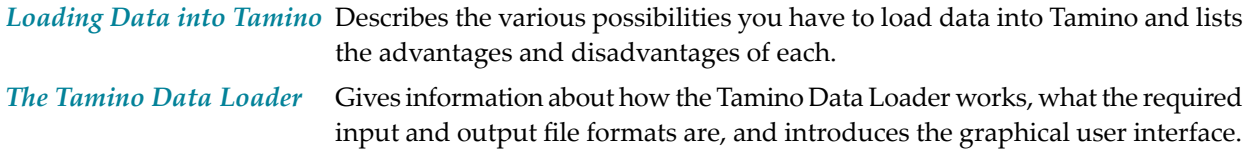

## <span id="page-6-1"></span><span id="page-6-0"></span> $\mathbf{1}$ **Loading Data into Tamino**

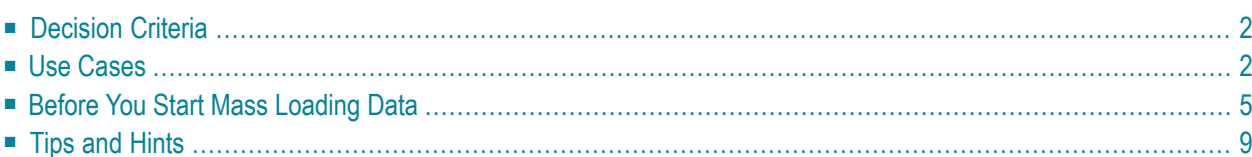

Data loading is one of the most important features of Tamino. Tamino offers several possibilities to load data: the Tamino Data Loader, the Tamino X-Plorer, and the Tamino Interactive Interface. In the following, you will find a description of use cases for the different tools as well as the prerequisites and advantages, depending on your data loading situation. This section comprises the following topics:

# <span id="page-7-0"></span>**Decision Criteria**

Basically, the Tamino Interactive Interface and the Tamino X-Plorer are best suited for small amounts of data, whereas the Data Loader is used for loading larger amounts of data. Some other criteria for deciding which tool to use for the different data loading situations are listed in the following table:

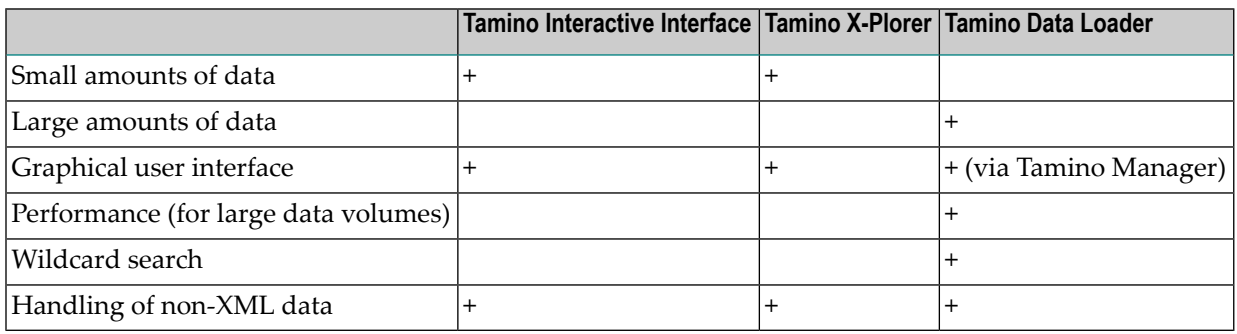

# <span id="page-7-2"></span><span id="page-7-1"></span>**Use Cases**

#### **Use Case 1: Few documents with small amounts of data**

#### **Tamino Interactive Interface**

The *Tamino Interactive Interface* offers the possibility to load *small* amounts of data quickly and easily. Use it if your Tamino database is already up and running and you quickly want to add a few small instances of data, or use it for testing or demo purposes. It is not suitable for mass loading data - if you want to load large amounts of data, use the *[Tamino](#page-16-0) Data Loader*. The reasons why the Interactive Interface is not suitable for mass loading are:

- Performance is not the focus of the Interactive Interface, but easy handling of small data sets.
- When loading large documents with the Interactive Interface, the timeout limits are quickly reached and the loading process stops.

For detailed information about how to use the Interactive Interface, see the respective documentation.

#### **Tamino X-Plorer**

Another possibility to load small amounts of data is the *Tamino X-Plorer*. The Tamino X-Plorer offers easy handling of data loading via a navigation tree. You can also load documents that do not have a doctype, as well as non-XML documents (see **Use [Case](#page-8-0) 4**). For detailed information about how to use the Tamino X-Plorer, see the respective documentation.

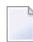

**Note:** If you load data for demo or test purposes only, it is recommended not to use too many or too large documents.

#### <span id="page-8-2"></span>**Use Case 2: Many documents with small amounts of data**

#### **Tamino Data Loader**

The Tamino Data Loader is used to load *many documents* into Tamino. It does not require a special input format and even offers the possibility of wildcard data selection. You can load several files at the same time, and do not need to convert them to a special format.

#### <span id="page-8-1"></span>**Use Case 3: Many documents with large amounts of data**

#### **Tamino Data Loader**

The Tamino Data Loader is also used to load *large* amounts of data into Tamino. Use it if your data has more than just several megabytes. The Tamino Data Loader offers the quickest way to load these data. Also, you have the possibility to start the Data Loader not only via the command line, but with the *Tamino Manager* and its graphical user interface.

<span id="page-8-3"></span><span id="page-8-0"></span>Starting with Tamino Version 4.2, it is possible to load several files without using the special input format, to use wildcards for input file selection, and to use the Data Loader for non-XML files.

#### **Use Case 4: Non-XML data**

If you want to load documents that do not have an XML format into a user collection, for example graphic or word processing files, you can use the Tamino Interactive Interface, the Tamino X-Plorer orthe Tamino Data Loader. A special schema is needed in this case. Here is an example of a schema file for non-XML data:

```
<?xml version="1.0" encoding="UTF-8"?>
<xs:schema
  xmlns:xs = "http://www.w3.org/2001/XMLSchema"
   xmlns:tsd = "http://namespaces.softwareag.com/tamino/TaminoSchemaDefinition">
   <xs:annotation>
      <xs:appinfo>
         <tsd:schemaInfo name = "abcNonXML">
            <tsd:collection name = "abcNonXML"/>
            <tsd:doctype name = "xyzNonXML">
```

```
<tsd:nonXML/>
              </tsd:doctype>
          </tsd:schemaInfo>
      \langle x,s:appinfo\rangle</xs:annotation>
</xs:schema>
```
The decisive element in this schema is tsd:nonXML. It tells Tamino to load non-XML data into the collection abcNonXML.

To load the data into Tamino, first define the schema above to Tamino with the help of the Tamino Interactive Interface or the Tamino X-Plorer. The process is described in the respective documentation. The next step is to load the non-XML files into Tamino.

#### **Tamino Interactive Interface**

Use the Interactive Interface as follows:

#### **To load non-XML data into Tamino with the Tamino Interactive Interface**

- 1 Start the Tamino Interactive Interface, if you have not already done so.
- 2 Choose the **Load** tab.
- 3 Enter the database URL.
- 4 Enter the file to be loaded. Use the **Browse** button to locate the file, if necessary.
	- **Note:** The limitation for document names for non-XML documents is 1004 bytes. The number of possible characters varies, depending on UTF-8 encoding. If a document name exceeds the limitation, an error message will be displayed and the document will be rejected.
- 5 The entry in the field **Into collection** is special for non-XML data. Enter the following:

(collection name)/(doctype name)/(document name)

If, for example, you want to load a file named *patient.doc* with the example schema file above, enter:

abcNonXML/xyzNonXML/patient.doc

The document with ino:docname *patient.doc* is loaded into Tamino, and you can query for it.

Specifying the document name is optional, but recommended, since it provides the possibility to query the document via the ino:docname attribute. Use the function tf:getDocname to get the document name for the non-XML document element.

#### **Tamino X-Plorer**

The Tamino X-Plorer offers a special dialog box for loading non-XML data. See the X-Plorer documentation, section *Working with Instances > Inserting new Instances > From non-XML Files* for a detailed description.

# <span id="page-10-3"></span><span id="page-10-0"></span>**Before You Start Mass Loading Data**

If you only have small amounts of data to be loaded and are using the Tamino Interactive Interface or the Tamino X-Plorer, you can ignore this section. If, however, you will be loading large amounts of data into Tamino, some preparations are recommended if you want to further increase data loading performance:

- [Increasing](#page-10-1) the Buffer Pool Size
- [Removing](#page-11-0) the Text Index
- [Removing](#page-13-0) the Structure Index

### <span id="page-10-2"></span><span id="page-10-1"></span>**Increasing the Buffer Pool Size**

In order to improve the performance for loading large amounts of data into Tamino, you first should check the buffer pool size of your database. If it is lower than 100 MB, increase it to 100 MB. Use the Tamino Manager for this task.

**Note:** The value of 100 MB is only a recommendation, gained from experience. It depends on the data loading situation and is a good starting point to find the value that best suits your needs.

### **To increase the buffer pool size**

 $\overline{\phantom{a}}$ 

1 Choose **Databases > (database name) > Properties > Server** in the Tamino Manager.

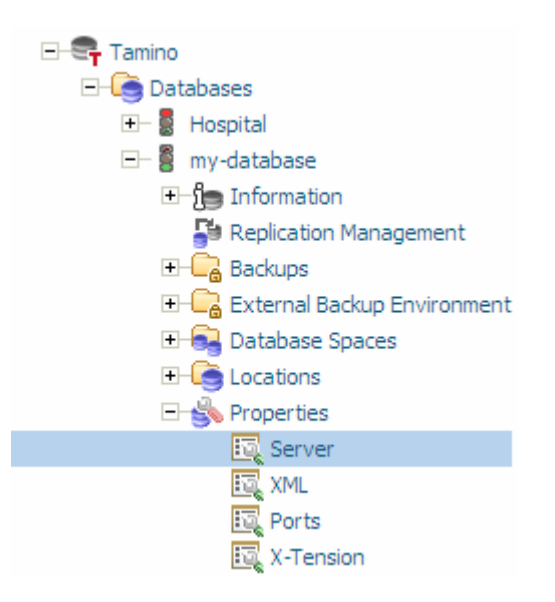

The Tamino Server Properties are displayed.

2 From the context menu, choose the **Modify** button.

This displays a list of the parameters and their values. For the property Buffer Pool, the display could look like this:

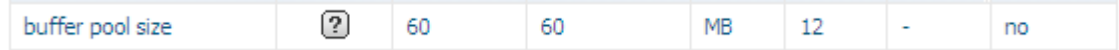

- <span id="page-11-0"></span>3 Change the value in the **Configured Value** column for the **buffer pool size** to 100 MB:
- <span id="page-11-1"></span>4 For the changes to take effect, restart the server.

#### **Removing the Text Index**

If you are looking for a quick way to load data, take a look at the corresponding schema and nodes with index properties (tsd:index). Removing text indexes from the schema reduces data loading time considerably. If the schema contains several text indexes, delete most of them and only keep the most important ones:

```
...
<tsd:index>
...
  <tsd:text> -> delete!
   </tsd:text> -> delete!
...
</tsd:index>
...
```
To do so, you can use the Tamino Schema Editor as follows.

#### **To remove text indexes from the schema with the Tamino Schema Editor**

- 1 Open the Tamino Schema Editor.
- 2 Open the schema for your data to be loaded.
- 3 Select a node for which a text index has been defined.

This example shows an element patient, for which an existing text index shall be removed:

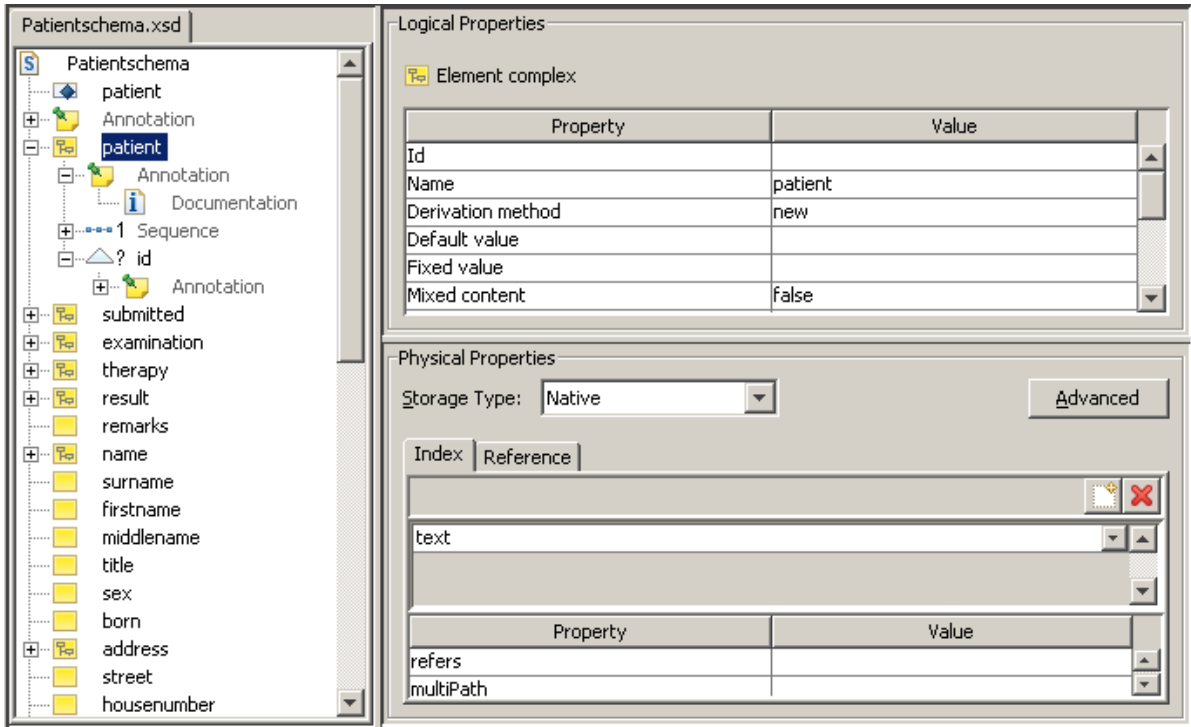

- 4 Remove the text index by choosing the **Delete Index** icon.
- 5 Repeat these steps for every node that has a text index.

Note that after having deleted text indexes, you should query only those nodes that still have a text index to reduce query time. Alternatively, you can also reactivate the text indexes after the load process by putting them back into your schema. To do so, follow the steps described above, but reverse the process.

#### **ino:loadlist**

If for any reason you do not want to or cannot remove any text indexes, use the *ino:loadlist* instead to speed up the data loading process. Words that are very likely to be used as indexes should be defined in load lists. This can be done by adding a load list document to your database into the collection ino:vocabulary. Here is an example:

```
<?xml version='1.0' encoding='UTF-8'?>
<ino:loadlist ino:loadlistname="myloadlist"
 xmlns:ino="http://namespaces.softwareag.com/tamino/response2">
 <ino:word>jazz</ino:word>
 <ino:word>blues</ino:word>
 <ino:word>swing</ino:word>
 <ino:word>ragtime</ino:word>
</ino:loadlist>
```
The required schema is already defined in Tamino. It is possible to define several load lists (with different names). When a database is started, Tamino will concatenate all load lists stored in the database and pre-load the words contained in them for the indexing to speed up the loading of documents.

#### <span id="page-13-1"></span><span id="page-13-0"></span>**Removing the Structure Index**

Another possibility to accelerate data loading performance is to prevent the structure index from being built. To do so, enter the following information into your schema:

```
...
<tsd:structureIndex>none
</tsd:structureIndex>
...
```
Again, you can use the Tamino Schema Editor as follows.

#### **To remove the structure index from the schema with the Tamino Schema Editor**

- 1 Open the Tamino Schema Editor.
- 2 Open the schema for your data to be loaded.
- 3 Select the doctype node in the tree view.

This example shows a doctype patient, for which an existing structure index shall be removed:

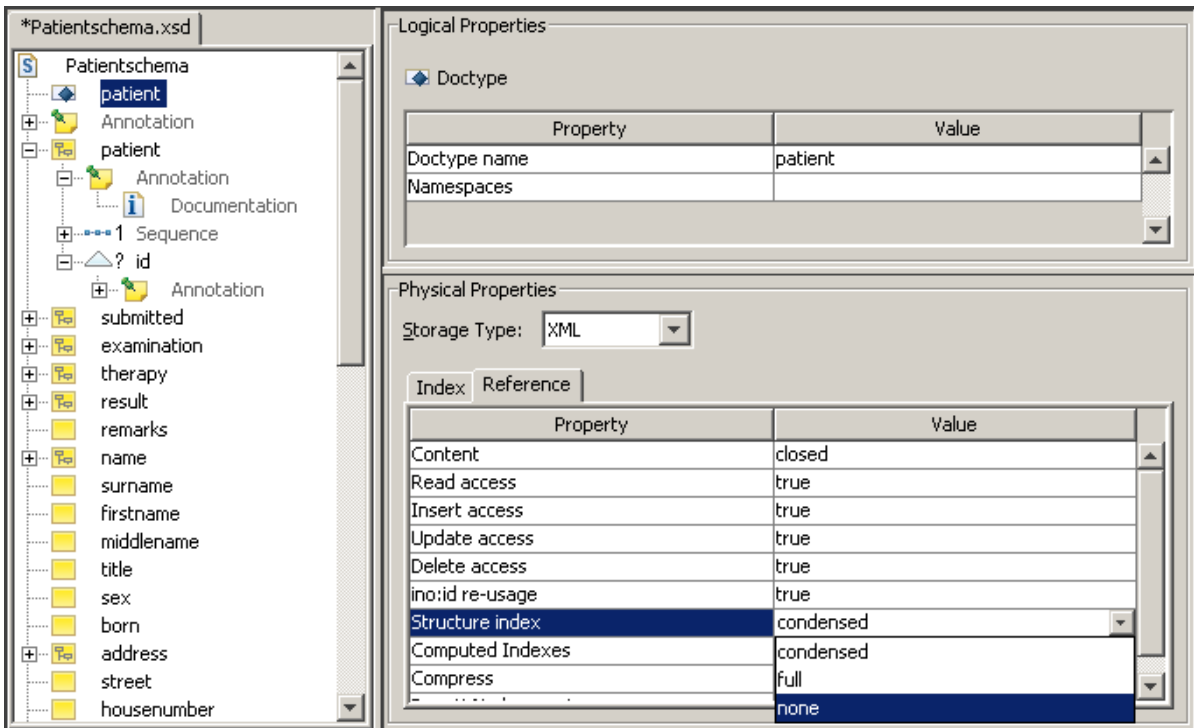

#### 4 Change the **Structure index** value under **Physical Properties** to **none**.

<span id="page-14-0"></span>In this case, the same applies as for the text index: Use queries only for nodes that are part of the schema. Alternatively, you can also reactivate the structure index after the load process by putting it back into your schema. To do so, follow the steps described above, but reverse the process.

## **Tips and Hints**

#### **Initial Loading of Data**

When you use the Tamino Data Loader for initial loading, make sure that you use it *without* the concurrentwrite option (which is the default behavior). This will improve performance considerably.

For subsequent data loading, you may consider switching the concurrentwrite parameter on, which means that the users of the database have read and write access while data is being loaded. This may, however, decrease data loading performance.

For further information about the concurrentwrite option, see section *[Prerequisites](#page-18-1)* in the Tamino Data Loader documentation.

#### <span id="page-15-0"></span>**Working in a Multiprocessor Environment**

Another way to improve performance is to separate Tamino server and massload client physically by running them on different machines. If, however, a multiprocessor machine is used, this is not necessary. If you want to have several massload clients work in parallel, you must set the parameter concurrentwrite (see section *With [concurrent](#page-18-1) read/write access*).

#### **Schema definition**

In many cases, you need to define a schema before loading your data. To do so, use the Schema Editor as described in the Tamino documentation.

## <span id="page-16-0"></span> $\overline{2}$ The Tamino Data Loader

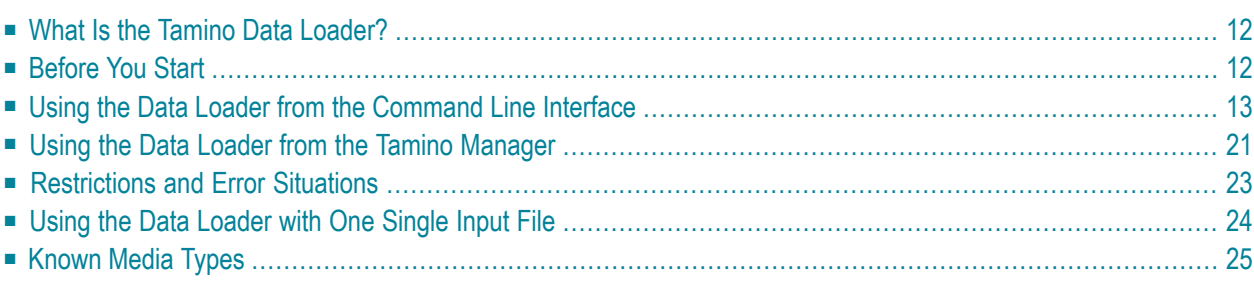

The Tamino Data Loader is used to load and unload large amounts of data in an efficient manner. This document covers the following topics:

## <span id="page-17-2"></span><span id="page-17-0"></span>**What Is the Tamino Data Loader?**

<span id="page-17-3"></span>The Tamino Data Loader ensures the efficient loading and unloading of large amounts of data into and from Tamino. Particularly the initial load of mass data during the migration phase from other data management systems that are to be replaced by Tamino (the so called *legacy data*) is a special challenge, which can be solved quickly and safely by the Tamino Data Loader.

Also, the Tamino Data Loader guarantees the permanent topicality of data when large amounts of data, which are for example provided regularly by external applications, are added to the database. Normal operations of the Tamino Server are not affected by this, and hence the errorfree use of Tamino is ensured 24 hours a day.

The Tamino Data Loader can load not only XML data but also non-XML data, such as text, audio or video documents. These documents can of course also be subsequently unloaded.

The selection of documents to be loaded is very easily done by specifying a combination of file lists, wildcards and regular expressions. Thus, a variety of documents and files can be loaded in one single run.

<span id="page-17-1"></span>Also the selection of documents to be unloaded from Tamino can be done by using search expressions, thus manipulating and reducing the data to be unloaded in a very flexible manner. It is thus possible to efficiently hand over unloaded data to follow-up applications. The Tamino Data Loader can take the role of a filter in this process and pass the unloaded data directly to an application without intermediate storage of documents.

# **Before You Start**

This section gives you general information that you need before you start working with the Tamino Data Loader:

- Two [Interfaces](#page-18-2)
- [Prerequisites](#page-18-1)

■ Cancel an Inactive [Session](#page-18-3)

#### <span id="page-18-6"></span><span id="page-18-2"></span>**Two Interfaces**

The Tamino Data Loader has two interfaces that provide the same functionality: a command line interface and a graphical user interface. On a Windows platform, the command line interface is available in the **Administration** submenu of Tamino, whereas the graphical interface is started from the Tamino Manager. The Tamino Manager is also available in Tamino's **Administration** submenu. On UNIX platforms, a script is available. See the startup procedures for your platform as described in the section *Starting Tamino* > Starting Tamino on UNIX Systems for details.

#### <span id="page-18-7"></span><span id="page-18-1"></span>**Prerequisites**

The Tamino Data Loader needs an active Tamino Server with the appropriate collection and doctype defined into which the documents are to be loaded, or from which they will be unloaded. For information about collections and doctypes, see the *Getting Started* document. The collection and doctype need to be defined *before* the data loading can start. This can be done using the Schema Editor.

By default, the Tamino Data Loader exclusively locks the complete doctype when loading data. This means that queries and all other Tamino operations on this doctype will be refused. However, the Tamino Data Loader provides a parameter called concurrentwrite that allows concurrent read and write access to the doctype while data is loaded. In the graphical interface, you can switch the parameter on or off by simply activating or deactivating a button. In the command line interface, you can explicitly specify the parameter concurrentwrite.

#### <span id="page-18-5"></span><span id="page-18-3"></span>**Cancel an Inactive Session**

<span id="page-18-0"></span>It is possible to cancel an inactive data loading operation with the function ino:CancelMassLoad of the X-Machine -admin command. For further information, see the documentation about the X-Machine \_admin command.

## <span id="page-18-4"></span>**Using the Data Loader from the Command Line Interface**

To use the Tamino Data Loader from the command line, open the command line interface as described in the startup procedures for your platform as described in the section *Starting Tamino*. Use the command inoload with the appropriate parameters (consisting of a keyword and an option) to start data loading. To list the online help texts for the parameters, enter inoload -help at the prompt.

The command line syntax is:

inoload [-keyword [option]]...

Note that there is a minus sign *before* the keyword, and a space *between* keyword and option. Keywords and options are not case sensitive.

Here is an example for starting the Tamino Data Loader from the command line interface:

#### **To start the Data Loader from the command line**

At the prompt, enter for example the following command:

```
inoload -database my-database -user [Johnid]
-collection Hospital/patient -input abc.xml -norejects -log xyz.xml
```
**Note:** Generally, it is possible to use wildcards in filenames. Wildcard expansion depends on the operating system or shell. However, do not use blanks in pathnames when using wildcards. Combining blanks and wildcards in pathnames leads to errors.

In the following, you will find a detailed description of the parameters that are available:

- General [Parameters](#page-19-0)
- Load [Parameters](#page-21-0)
- Unload [Parameters](#page-22-0)
- Delete [Parameters](#page-24-0)
- Define [Parameters](#page-25-0)
- <span id="page-19-0"></span>■ Undefine [Parameters](#page-25-1)
- [Unloadschema](#page-25-2) Parameters

#### <span id="page-19-1"></span>**General Parameters**

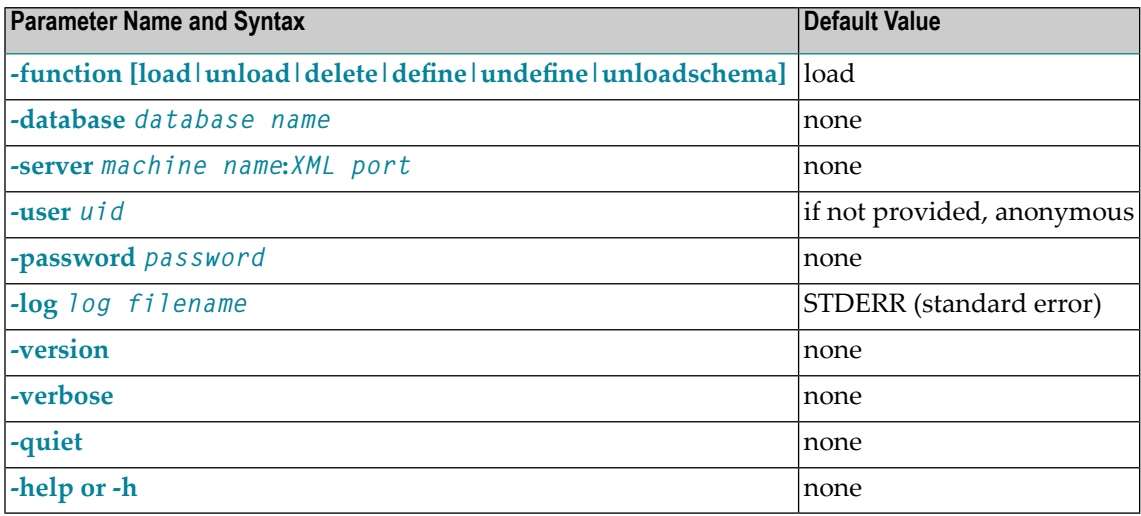

#### **General Parameters Overview**

### <span id="page-20-0"></span>**-function [load|unload|delete|define|undefine|unloadschema]**

This parameter specifies which function you want to use (load or unload data, delete data, define, undefine or unload a schema or doctype). The default value is load (which can be omitted forload operations).

#### <span id="page-20-1"></span>**-database** *database name*

<span id="page-20-2"></span>This parameter specifies the name of the Tamino database. It is a mandatory parameter without a default value. For example: - database my-database

**-server** *machine name***:***XML port*

This parameter specifies the name of the machine where the Tamino Server is running. The port is the XML port of the database and can be found in the Tamino Manager under **Databases > (name of database) > Properties > Ports > XML Port**. It is a mandatory parameter without a default value. The parameter server has the same meaning as (and is mutually exclusive to) the parameter database. It is provided for platforms where only TCP/IP communication is available.

#### <span id="page-20-3"></span>**-user** *uid*

<span id="page-20-4"></span>This parameter specifies the Tamino user identification. If it is not provided, the user remains anonymous. If *Tamino Security* is used, it is a mandatory parameter.

#### **-password** *password*

<span id="page-20-5"></span>This parameter specifies the password for the Tamino user identification, if a user identification is specified.

#### **-log** *log filename*

<span id="page-20-6"></span>This parameter specifies whether to write a file with processing information (log messages). It also specifies the filename of the log file. The log file is in Tamino response format.

#### <span id="page-20-7"></span>**-version**

This parameter shows the current version of the Tamino Data Loader.

#### <span id="page-20-8"></span>**-verbose**

This parameter specifies that all messages are written to the log file.

#### **-quiet**

With this parameter, only important error messages are written to the log file. If you specify this parameter, only important error messages are written.

### <span id="page-21-1"></span>**-help**

With this parameter, online help is displayed.

### <span id="page-21-5"></span><span id="page-21-0"></span>**Load Parameters**

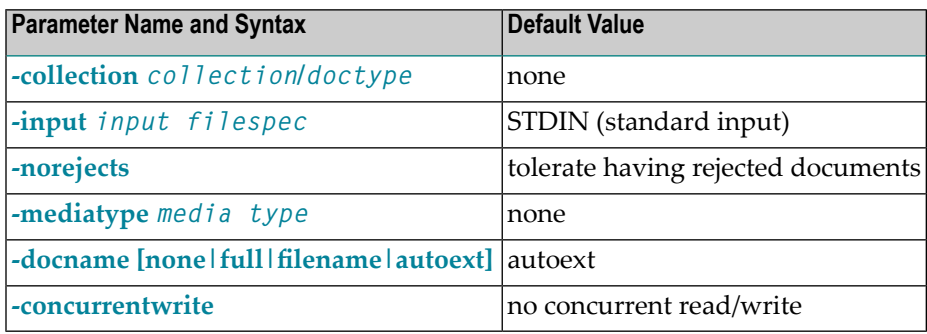

#### <span id="page-21-2"></span>**Load Parameters Overview**

#### **-collection** *collection***/***doctype*

<span id="page-21-3"></span>This parameter specifies the collection name and doctype to load data into. It is a mandatory parameter.

#### **-input** *input filespec*

<span id="page-21-4"></span>This parameter specifies the input for the load operation. As input, it is possible to enter a filename or a list of filenames, separated by a space. Note that it is possible to use wildcards in filenames. However, do not use blanks in pathnames when using wildcards. Combining blanks and wildcards in pathnames leads to errors. If no input parameteris provided, then the input is assumed to come from standard input.

#### **-norejects**

Files that cannot be loaded by the Tamino Data Loader are called rejected files. When the Data Loader finds a file to be rejected during the load process, the file is renamed and a copy of it placed in the same directory as the input file (unless it is a read-only device, such as a CD-ROM). The new file name consists of the original file name plus the string *-mlderr*, followed by the process id, using the following format: *input filename-mlderrpid.input filename ext*. Files that contain only one document do not produce rejected files.

This parameter specifies that rejected documents are not tolerated while loading. If it is used and an error occurs, the mass loading is stopped with no documents being loaded, and the collection is left in the same state as before the load operation started. Rejected documents are written to the directory where also the files to be loaded reside.

#### <span id="page-22-1"></span>**-mediatype** *media type*

This parameter specifies a text string for a valid media type. Information about valid media types can be found in the section *[Known](#page-30-0) Media Types*.

#### <span id="page-22-4"></span><span id="page-22-2"></span>**-docname [none|full|filename|autoext]**

This parameter specifies how to generate the ino:docname on the basis of the corresponding filename for load operations. The ino.docname is the identifier of a loaded document. When storing documents and other data in Tamino, Tamino allows assigning a document name to such an object. This name is stored in the internal attribute ino:docname. The following values are available:

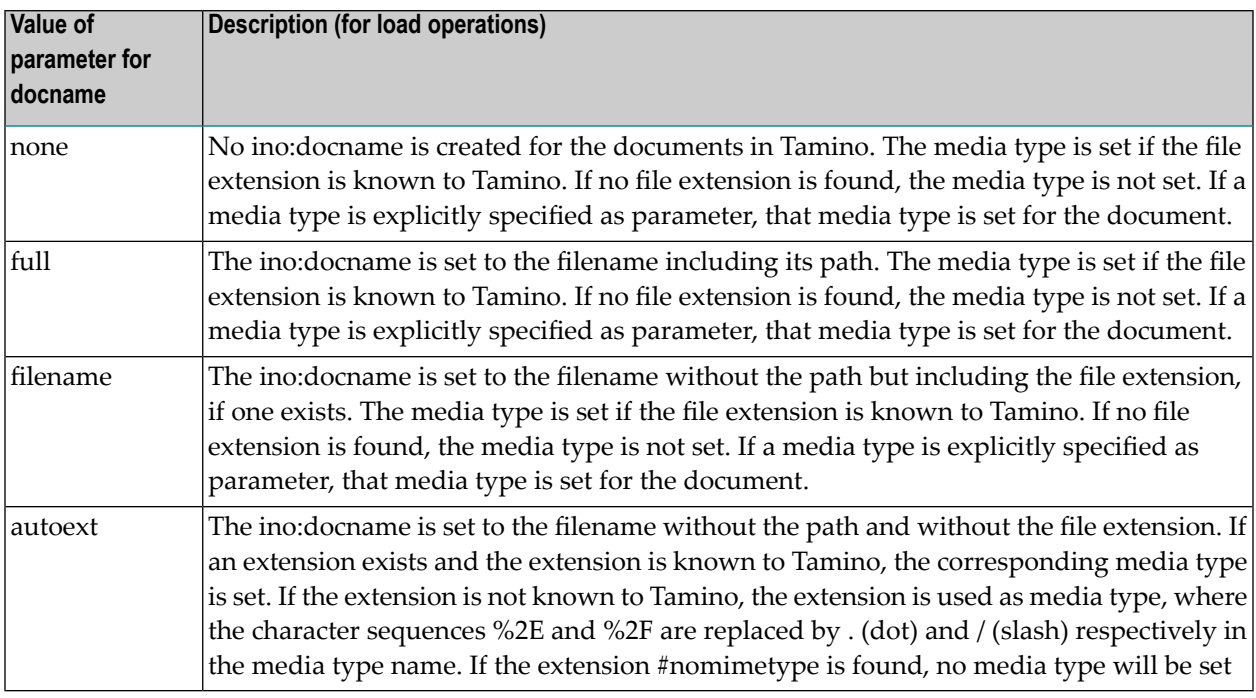

#### <span id="page-22-3"></span><span id="page-22-0"></span>**-concurrentwrite**

<span id="page-22-5"></span>This parameter specifies that the Data Loader allows other clients to have concurrent read and write access to the doctype while data is being loaded.

#### **Unload Parameters**

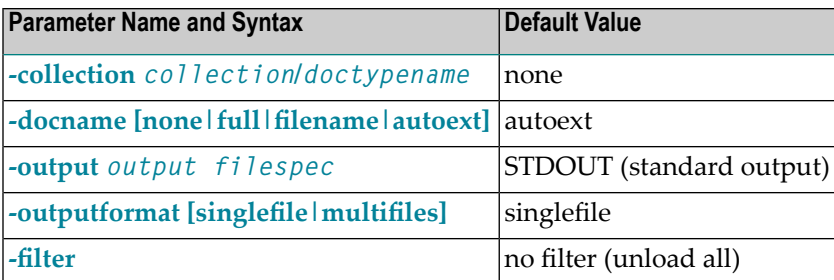

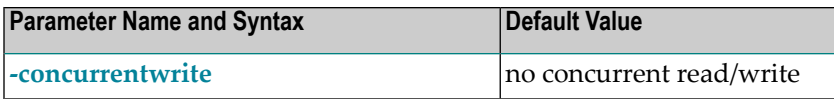

#### **Unload Parameters Overview**

### <span id="page-23-0"></span>**-collection** *collection***/***doctype*

<span id="page-23-1"></span>This parameter specifies the collection and doctype to unload data from. It is mandatory.

### **-docname [none|full|filename|autoext]**

This parameter specifies how to generate the filename on the basis of the ino:docname for unload operations. Existing files are overwritten. The following values are available:

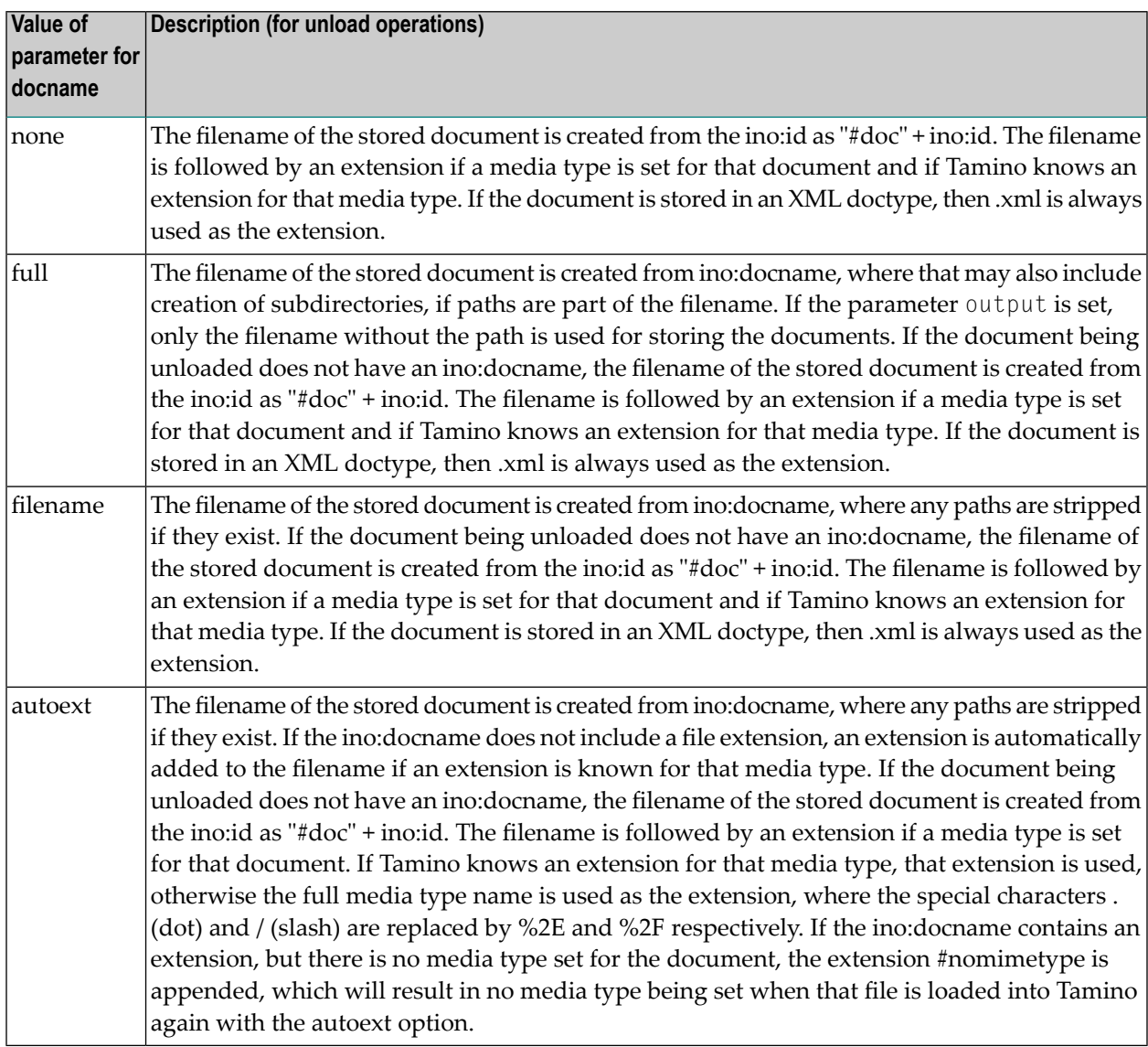

**Note:** The ino:docname is not necessarily a valid filename (depending on the platform you are using). Unloading documents with the ino:docname can thus fail. If the ino:docname has a slash or backslash (/ or \), it is substituted by a hash (#).

#### <span id="page-24-1"></span>**-output** *output filespec*

This parameter specifies the file or directory name, to which the unloaded documents are to be written.

#### <span id="page-24-2"></span>**-outputformat [singlefile|multifiles]**

<span id="page-24-3"></span>This parameter specifies whether to write the unloaded documents into one single file, or each document to a separate file. The value multifile is only available in connection with an output file specification of a directory. The documents are written into several files, one for each document.

#### **-filter**

<span id="page-24-4"></span>This parameter specifies a filter to select the documents to be unloaded. Use a query string if you want to assemble the data to be unloaded. The filter expression has to start and end with square brackets [], for example: -filter [filterexpression]. Use X-Query syntax for the filter expression.

#### **-concurrentwrite**

<span id="page-24-5"></span><span id="page-24-0"></span>This parameter specifies that the Data Loader allows other clients to have concurrent read and write access to the doctype while data is being unloaded.

#### **Delete Parameters**

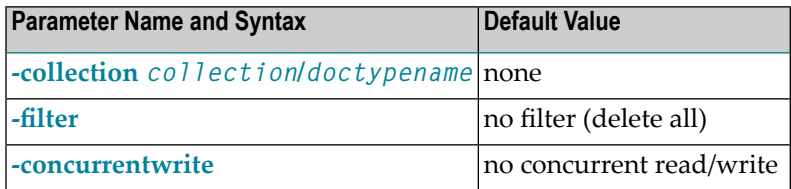

#### **Delete Parameters Overview**

If no filter is specified, the delete function deletes all documents. Depending on the amount of data to be deleted, the process can take some time. So if you want to delete all files, you can use the undefine function with a collection name or doctype name specified (all documents belonging to the doctype or collections are also deleted) and then redefine the collection/doctype (see *[Undefine](#page-25-1) [Parameters](#page-25-1)*.

#### **-collection** *collection name/doctype name*

This parameter specifies the name of the collection and/or doctype, from which data is to be deleted.

#### **-filter**

This parameter specifies a filter to select the documents to be deleted. Use a query string if you want to select the data to be deleted. The filter expression has to start and end with square brackets [], for example: -filter [filterexpression]. Use X-Query syntax for the filter expression.

#### **-concurrentwrite**

This parameter specifies that the Data Loader allows other clients to have concurrent read and write access to the doctype while data is being deleted.

#### <span id="page-25-4"></span><span id="page-25-0"></span>**Define Parameters**

**-input** *input filespec*

This parameter specifies the file or directory containing schemas to be defined. The default value is *STDIN*.

<span id="page-25-1"></span>If you define a list of schemas (e.g. with wildcards), the definition document has to be defined first, then the other schemas.

#### <span id="page-25-5"></span>**Undefine Parameters**

The undefine function undefines a collection, schema and/or doctype and deletes all documents that belong to the collection/doctype (see also *Delete [Parameters](#page-24-0)*. The collection name is mandatory; schema and doctype names are optional. If you want to delete all files, you can use the undefine function with a collection name or doctype name specified (all documents belonging to the doctype or collections are also deleted) and then redefine the collection/doctype.

#### <span id="page-25-2"></span>**-collection** *collection***[/***schema***][/***doctype***]**

<span id="page-25-6"></span>This parameter specifies the name of the collection, schema and/or doctype to be undefined.

#### <span id="page-25-3"></span>**Unloadschema Parameters**

The option unloadSchema unloads the specified schema into a single file. The name of the file into which the schema is unloaded is *collectionname#schemaname.tsd*. If all doctypes are unloaded, an additional schema - the so-called *definition document* - is unloaded into a file, containing attributes of the collection. The filename is *collectionname.tsd*. In combination with unloadSchema, the doctype does not need to be specified; all schemas in the specified collection will be unloaded.

It is not possible to unload single doctypes that belong to one schema.

The following parameters are available:

**-collection** *collection***[/***schema***]**

This parameter specifies the collection and schema to be unloaded. It is a mandatory parameter.

**-output** *output filespec*

<span id="page-26-0"></span>This parameter specifies where to write the unloaded schema file to. The default value is *STDOUT*.

## <span id="page-26-1"></span>**Using the Data Loader from the Tamino Manager**

Data loading and unloading can also be done with a graphical user interface in the Tamino Manager. If you select a doctype in a collection, using **Tamino > Databases > (name of the database) > Collections > (name of collection) > (name of schema) > (name of doctype)**, the option **Load Data** is available in the context menu.

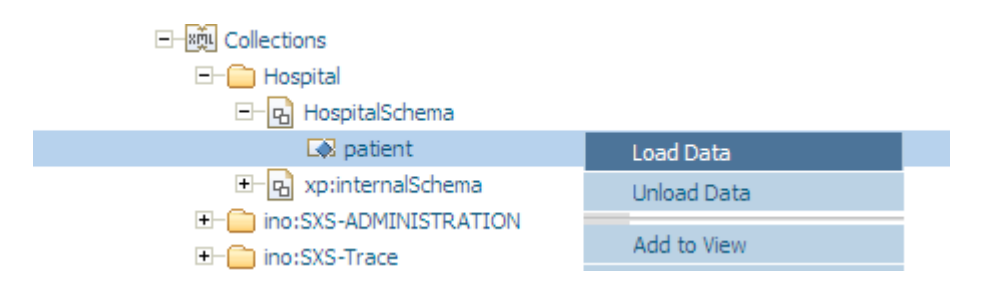

Choose **Load Data** from the context menu to display the following screen in the right window of the Tamino Manager:

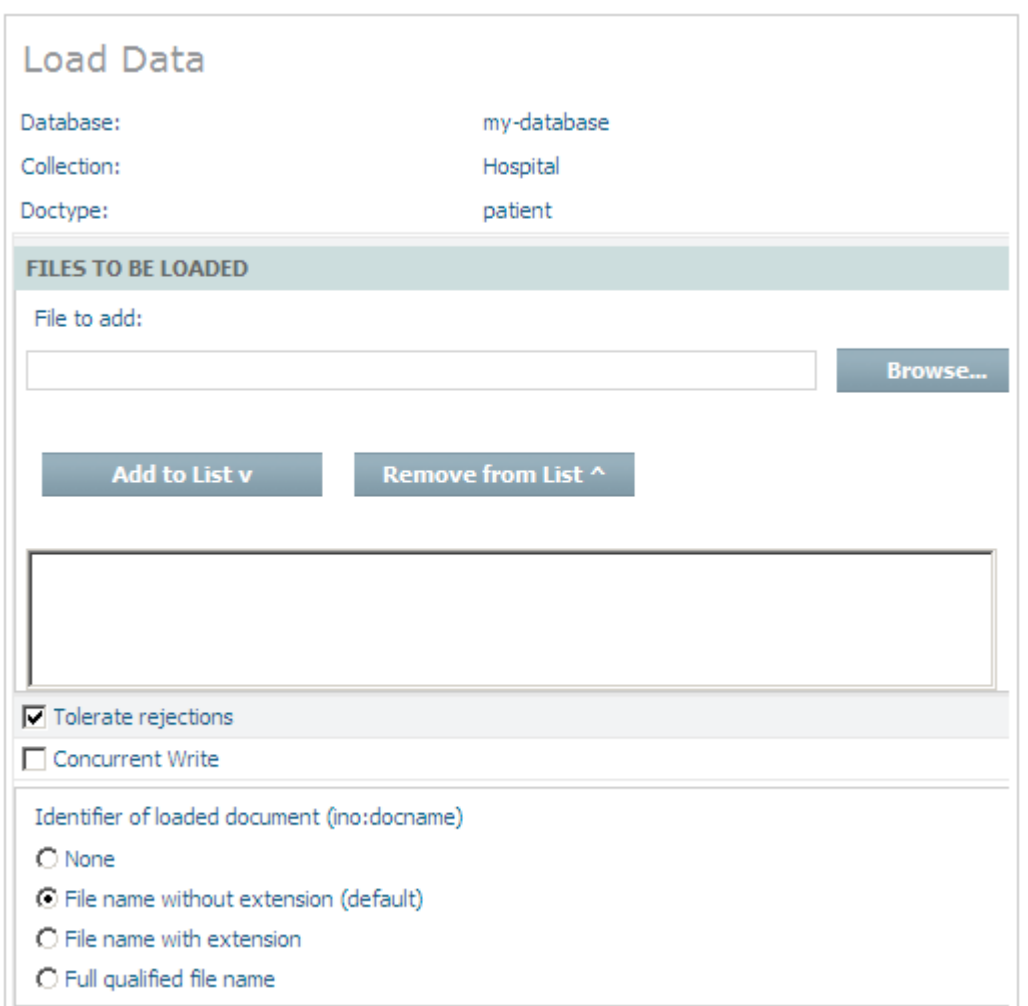

The upper part of the window shows information about the database, collection and doctype into which the data is to be loaded. The part below that information is used for entering information about the load operation. The following fields are available:

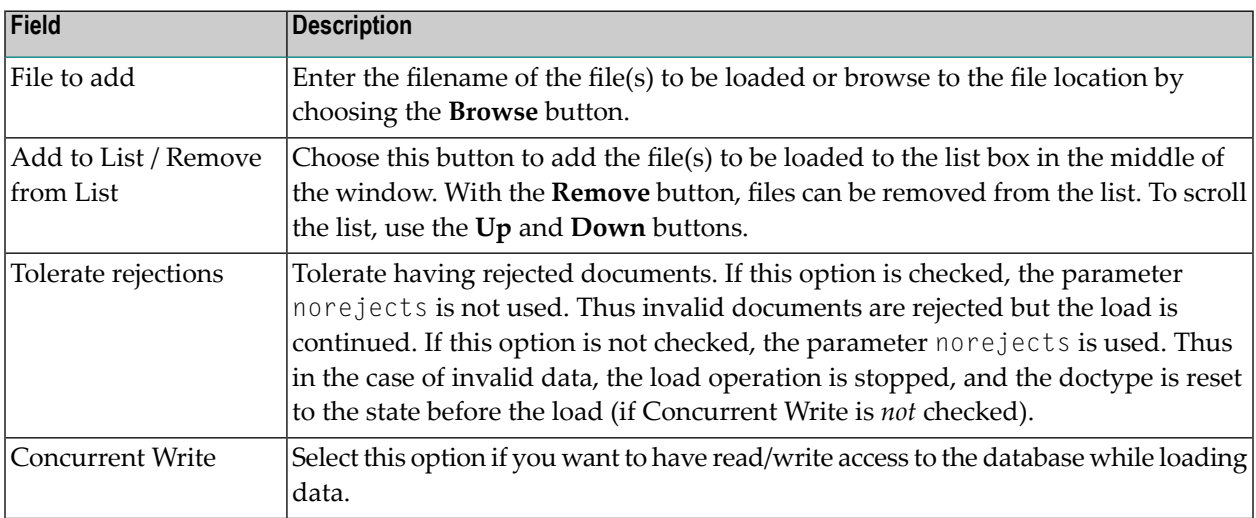

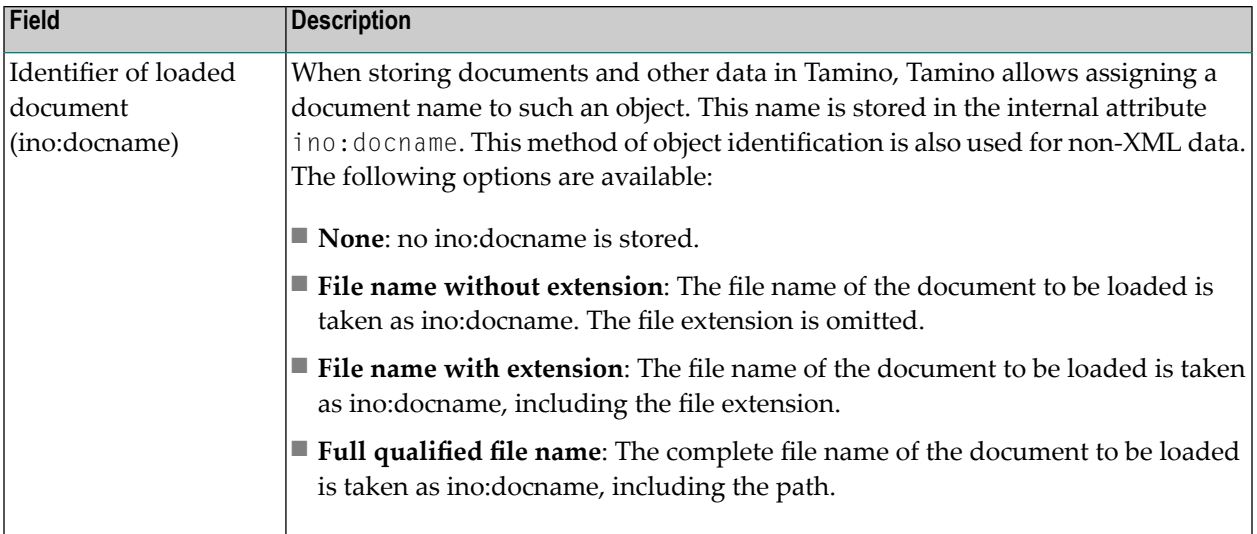

<span id="page-28-0"></span>Specify input as appropriate in the fields of the screen and choose the **OK** button to start the load operation.

## <span id="page-28-1"></span>**Restrictions and Error Situations**

#### **Errors**

When an error occurs in the processing of a document, the line and column numbers given in the error report will be relative to the load document that was in error (line and column computation start at the tag ino:object). Processing messages are written to the log file. The log file is a wellformed XML document.

#### **Restrictions**

#### **X-Node and Triggers**

If you want to *load* data and are using the Tamino X-Node feature, insert or update operations are only possible with the concurrent read/write option being switched on. This means that it is not possible to insert data into external databases or to update them if you are using the Tamino Data Loader in default mode, which is without concurrent read/write. You need to explicitly switch the parameter on. The same applies for triggers.

*Unloading* data, however, is always possible, with or without concurrent read/write.

Generally, however, it is only possible to unload X-Node documents that have been saved via Tamino and thus have an ino:id. X-Node documents that have not been saved via Tamino and have no ino:id cannot be unloaded with the Data Loader.

# <span id="page-29-0"></span>**Using the Data Loader with One Single Input File**

Tamino also supports another method of loading data, which is to use one single input file which consists of all the files you want to load. In this case, the input file must have the following format (the output file format is the same):

```
<?xml version="1.0" encoding="UTF-8"?>
 <ino:request xmlns:ino="http://namespaces.softwareag.com/tamino/response2">
   <ino:object [ino:docname="docname"] [ino:id="id"] >
      <!-- document contents for first XML document including PI's and Comments -->
   </ino:object >
  <ino:object [ino:docname="docname"] [ino:id="id"] >
     <!-- document contents for second XML document including PI's and Comments -->
  </ino:object >
        .....
 </ino:request>
```
The square brackets ("[","]") around the ino:docname and ino: id attribute indicate that the attributes are optional.

The XML prolog may be specified only once at the start of the input file. The prolog and entities will be used by the Data Loader, but are not stored by Tamino. If there is no XML prolog, then the file must have a character encoding of UTF-8, UTF-16, or UTF-32. Make sure that all occurrences of ino:docname attributes are unique. Delivering duplicate ino:docname attributes leads to an error message, stating that an internal error has occurred, followed by a rollback of the whole loading process.

If you want to keep the doctype declaration of your documents to be loaded, it must be wrapped in the following way:

```
<ino:object>
<ino:documentprolog>
 <![CDATA[
 \langle!-- here comes the doctype declaration -->
 \ldots]]>
</ino:documentprolog>
<rootelement>
 ...
</rootelement>
</ino:object>
```
This format guarantees that the input file is still well-formed.

# <span id="page-30-2"></span><span id="page-30-0"></span>**Known Media Types**

The following lists are used by the Tamino Data Loader to determine the file extension for loading and unloading files:

- Input files: Using the file extension to [determine](#page-30-1) the media type
- Output files: Using the media type to [determine](#page-34-0) the file extension

### <span id="page-30-3"></span><span id="page-30-1"></span>**Input files: Using the file extension to determine the media type**

The following list is used to determine the media type, using the file extension, for loading data:

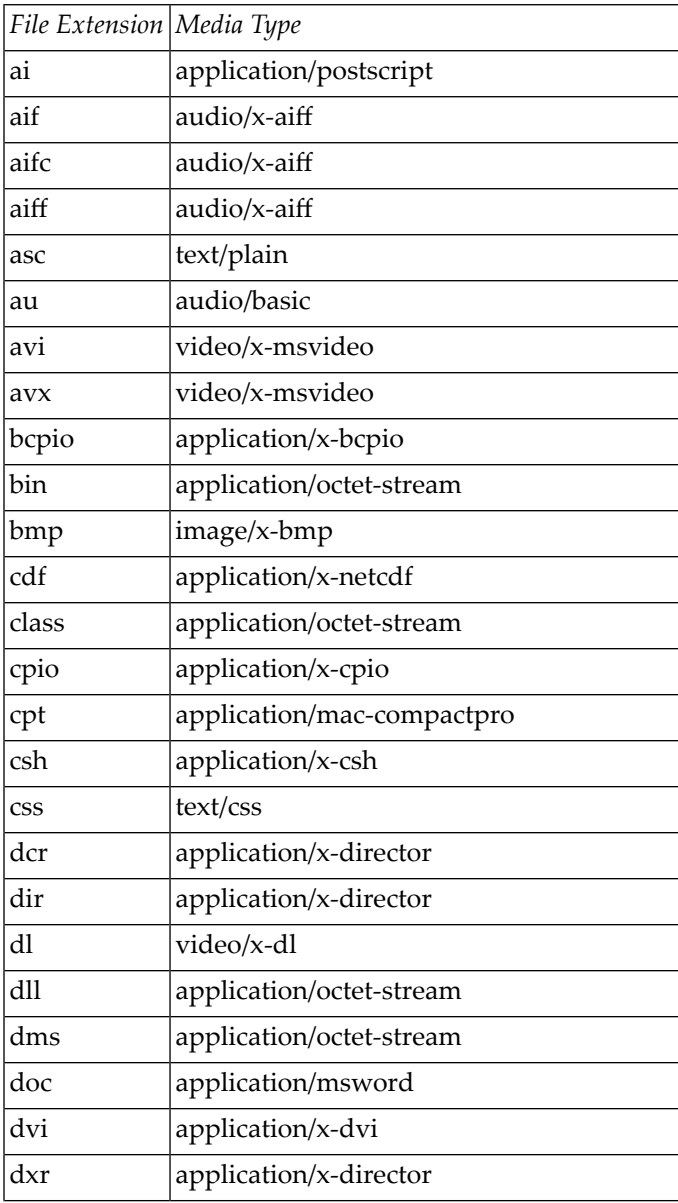

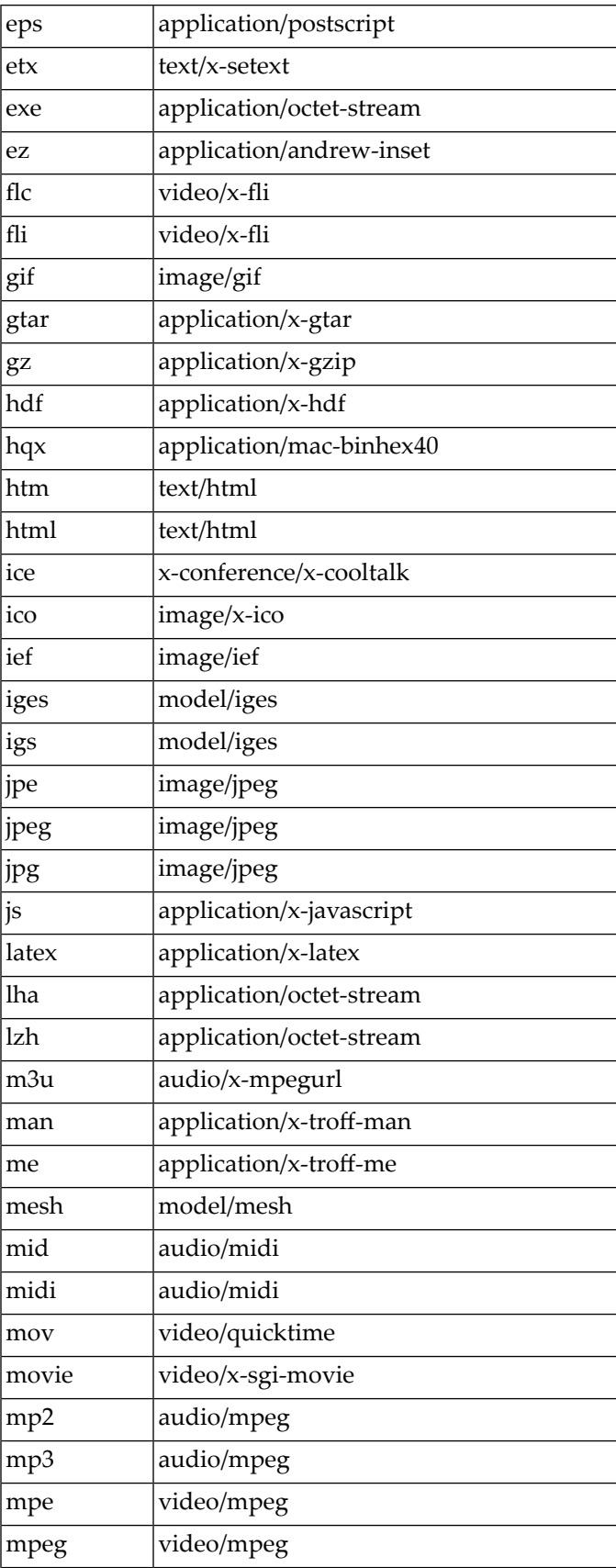

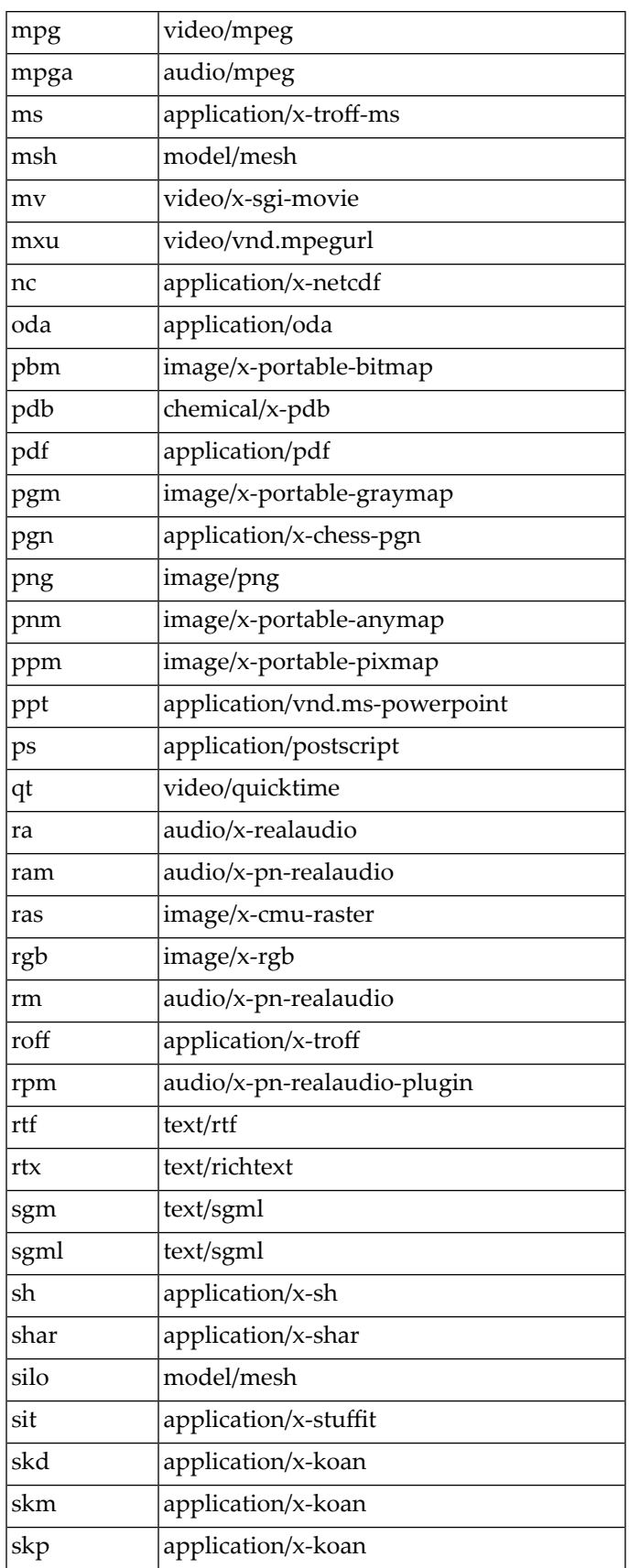

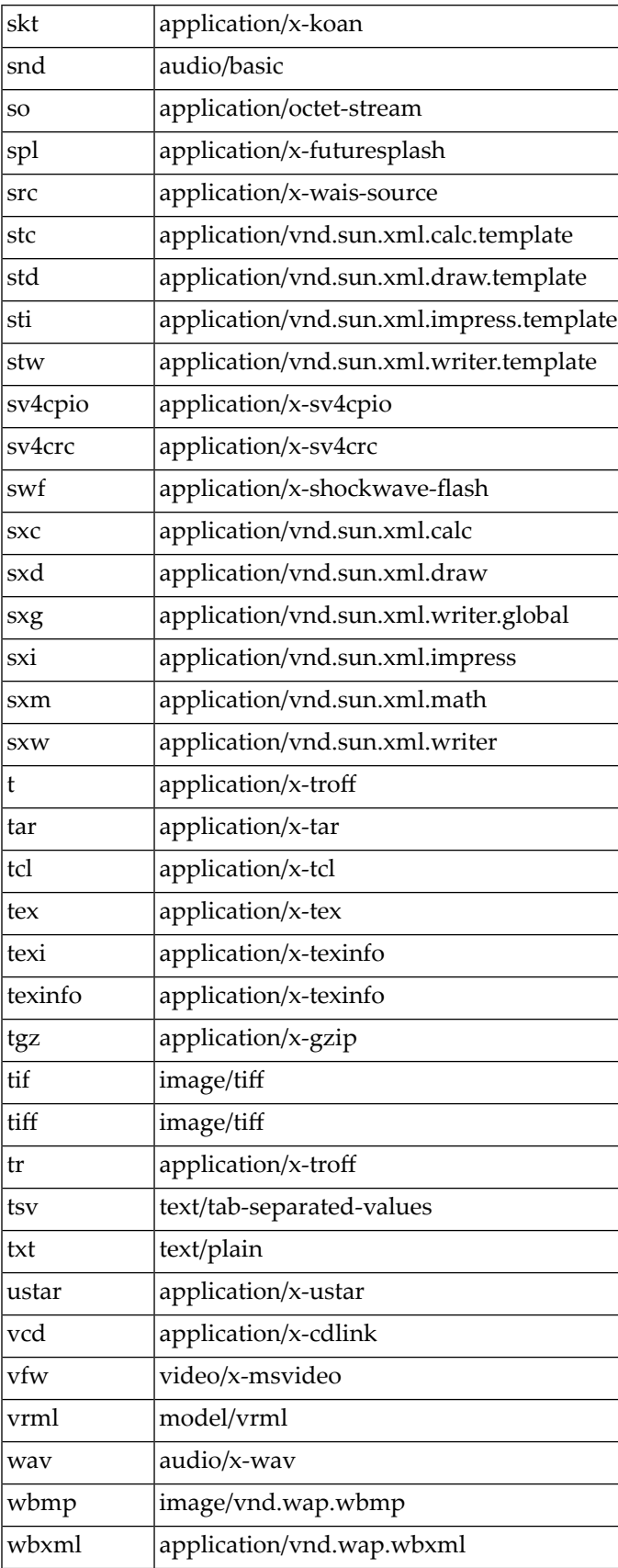

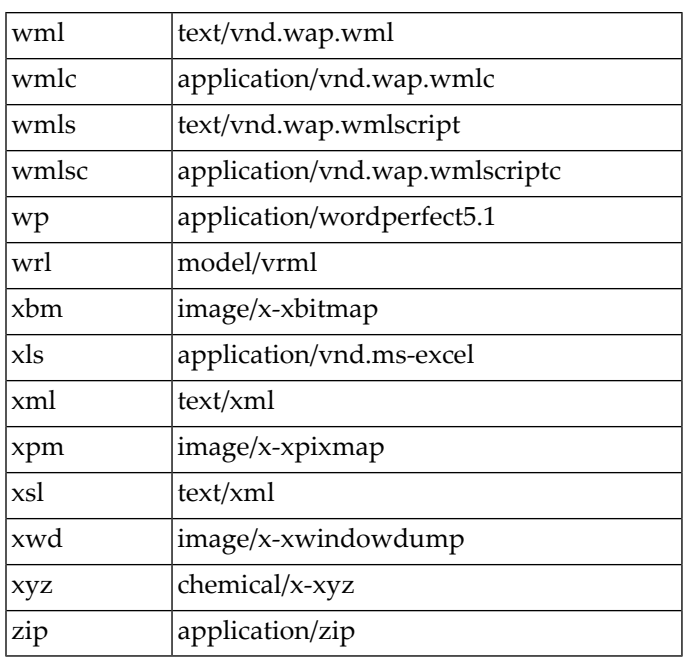

### <span id="page-34-1"></span><span id="page-34-0"></span>**Output files: Using the media type to determine the file extension**

The following list is used to determine the file extension, using the media type, for unloading data:

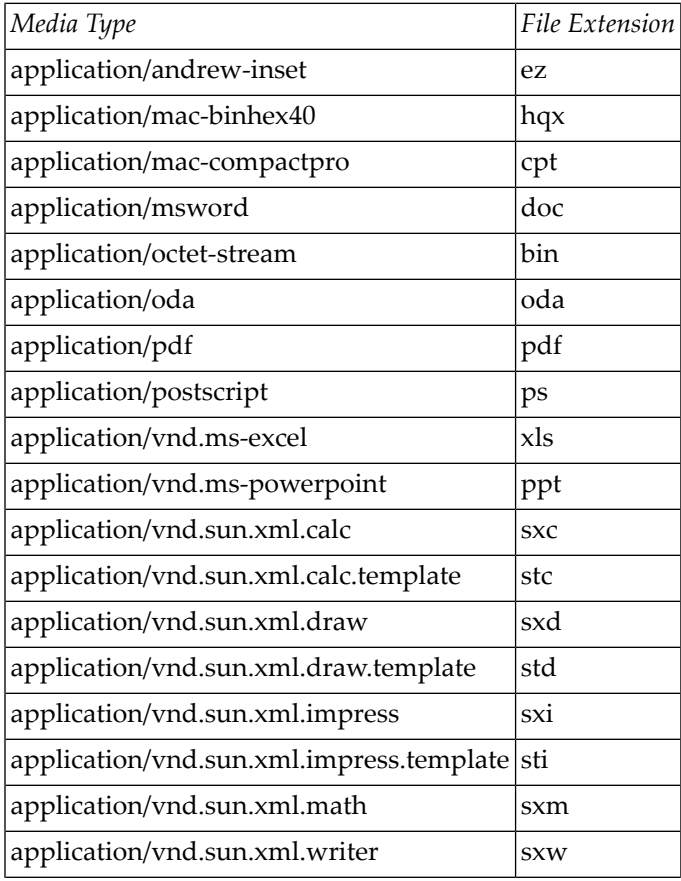

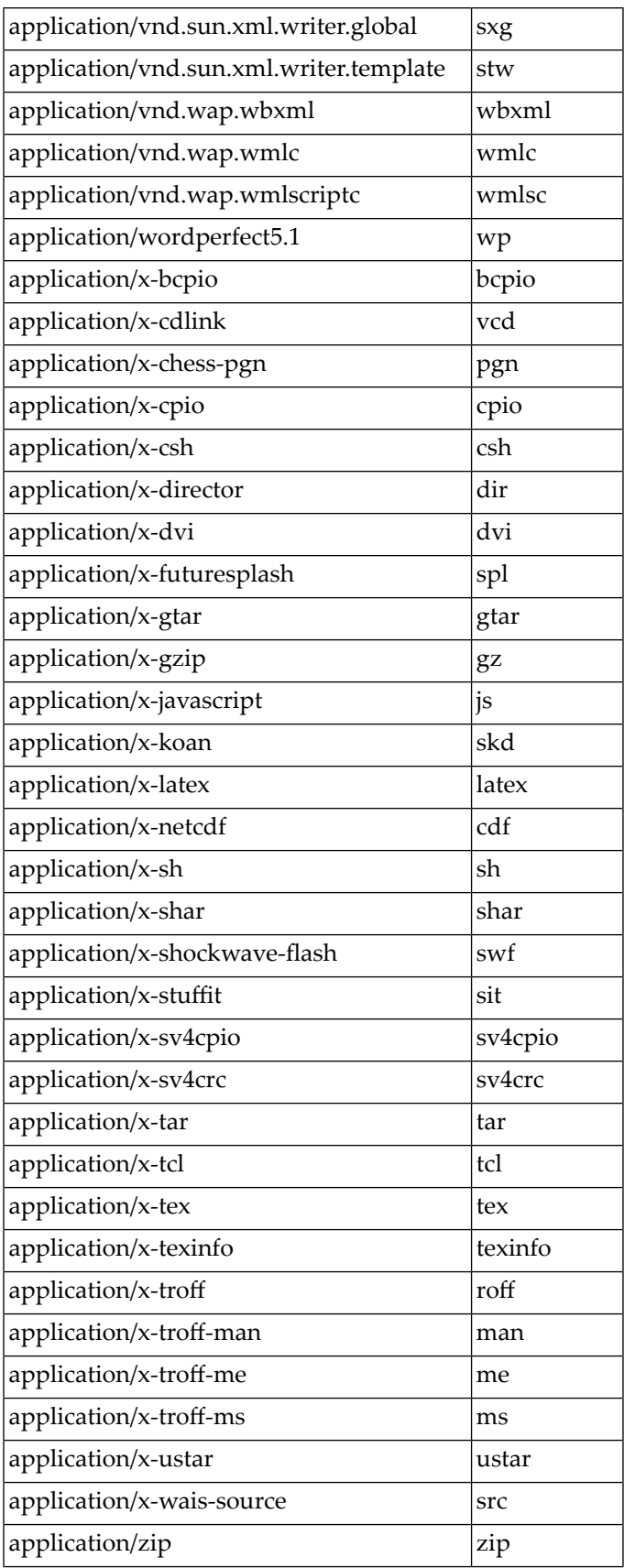

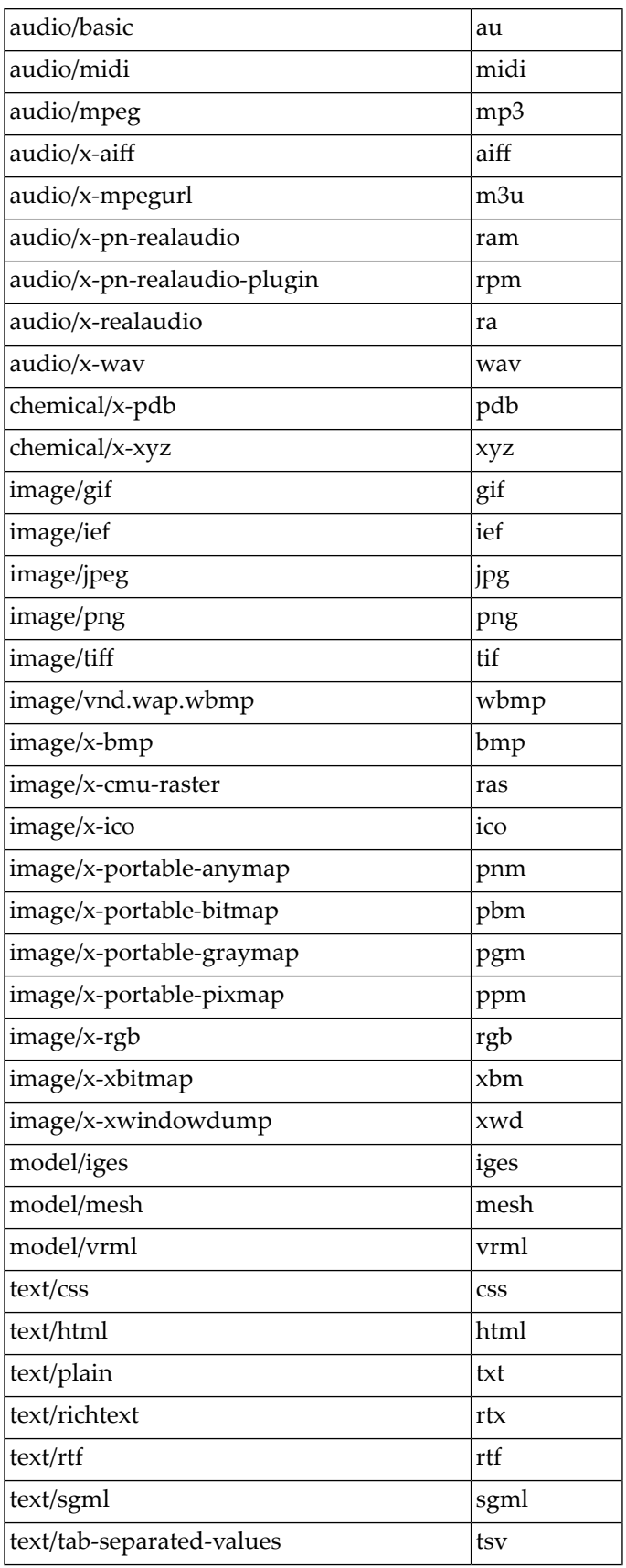

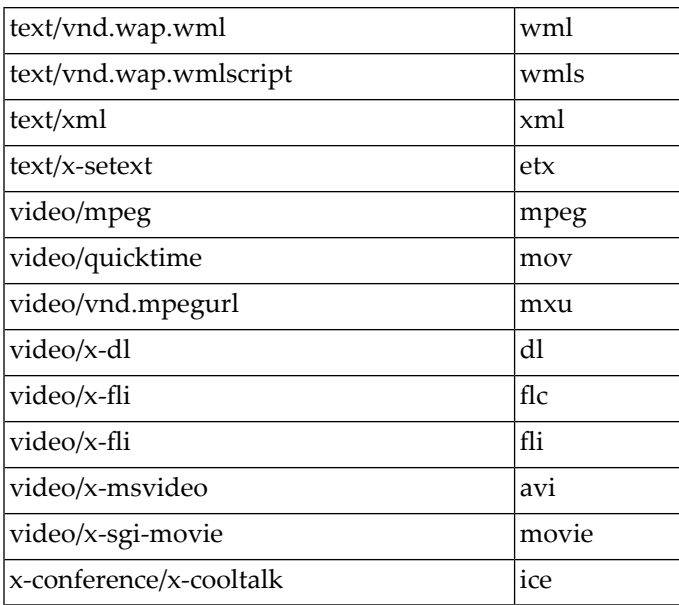

# <span id="page-38-0"></span>**Index**

## **B**

buffer pool size, [5](#page-10-2)

## **C**

command line interface load data, [13](#page-18-4)

## **D**

data massload, [12](#page-11-0) unload, [12](#page-17-2) Data Loader, [12](#page-17-2) cancel session, [13](#page-18-5) interface, [13](#page-18-6) start from command line, [13](#page-18-6) start from Tamino Manager, [13](#page-18-6) definition document, [20](#page-25-3)

## **I**

ino:docname, [17](#page-22-4)

### **L**

legacy data, [12](#page-17-3) load data, [1](#page-6-1), [12](#page-17-2) (see also see also: Data Loader) many documents with large amounts of data, [3](#page-8-1) many small documents, [3](#page-8-2) non-XML, [3](#page-8-3) small amounts, [2](#page-7-2) loading data command line interface, [13](#page-18-4) define parameters, [20](#page-25-4) delete parameters, [19](#page-24-5) error situations, [23](#page-28-1) from Tamino Manager, [21](#page-26-1) general parameters, [14](#page-19-1) load parameters, [16](#page-21-5) undefine parameters, [20](#page-25-5) unload parameters, [17](#page-22-5) unloadschema parameters, [20](#page-25-6) with concurrent read/write access, [13](#page-18-7)

### **M**

mass load data, [1](#page-6-1) mass loader (see see Data Loader) media type for Tamino Data Loader, [25](#page-30-2) input file, [25](#page-30-3) output file, [29](#page-34-1) multiprocessor environment, [10](#page-15-0)

### **N**

non-XML data load, [3](#page-8-3)

### **P**

performance with data loading, [5](#page-10-3)

### **R**

restriction for data loading, [23](#page-28-1)

### **S**

structure index, [8](#page-13-1)

### **T**

Tamino Data Loader, [12](#page-17-2) Tamino Manager load data, [21](#page-26-1) text index, [6](#page-11-1)